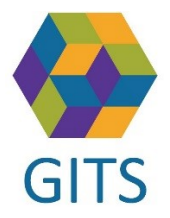

## **Lathund för att skicka länk från SAMSA för digitalt videomöte till närståendes mobiltelefon utan att avsändarens mailadress synliggörs**

1. Skapa ett meddelande i din mail, Outlook, genom att ange telefonnumret till den närstående istället för dennes mailadress enligt följande: [telefonnummer@sms.vgregion.se](mailto:telefonnummer@sms.vgregion.se) t.ex. [0703461314@sms.vgregion.se](mailto:0703461314@sms.vgregion.se) Skriv i meddelandet datum för möte och kopiera och klistra in "Länken till videomöte" som finns under Mötes-fliken i SAMSA. Skicka meddelandet som vanlig e-post (se figur 1)

*Figur 1*

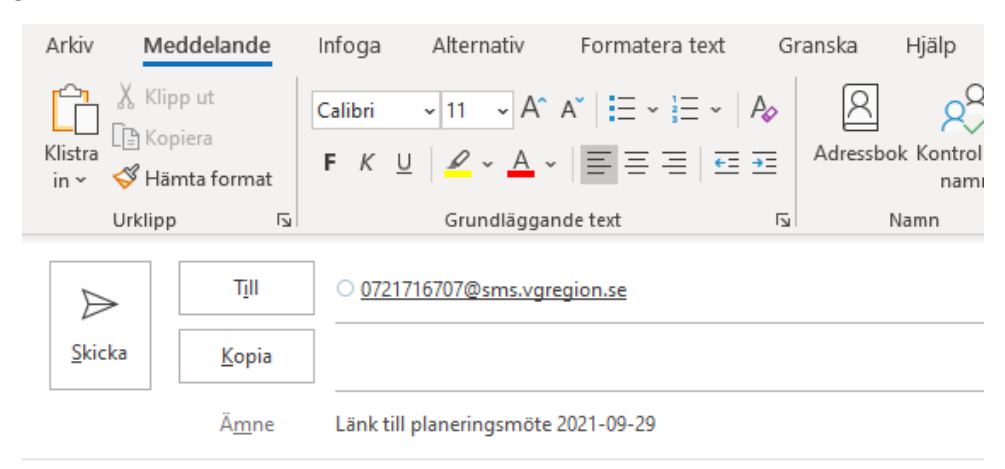

Välkommen till planeringsmöte via Skype for business den 2021-09-29 klockan 13.00-14.00 Länk till videomöte: https://meet.vgregion.se/tk.samsa.03/LRRIQ82Z?sl=1

2. Meddelandet som skickas skapar bara ett sms-meddelande med text samt länk utan att sändarens mailadress synliggörs (se figur 2).

Figur 2

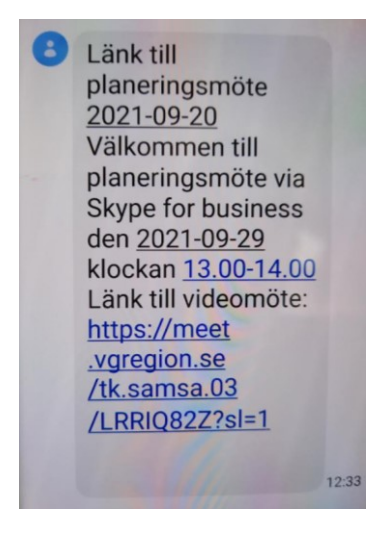

2021-09-29 Arbetsgrupp Distans SAMSA Kjell Klint